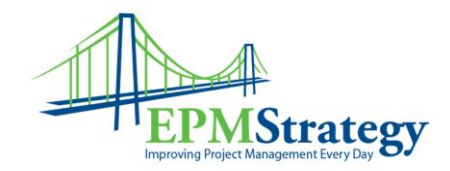

## **Task Inspector – What is it?**

In older versions of Microsoft Project, Task Drivers were a functional method to determine what was making a task's dates move around. In Project Professional 2013, the Task Inspector is the best method to quickly determine why a specific task doesn't have the dates or other information that you expected to see. When a task is selected and Task Inspector is selected, information about what is affecting that task's start date is shown. For clarification purposes, the name of the task and the start date are displayed in the top section of the Task Inspector's pane. It is also a visual interface which helps you quickly pinpoint the main issue(s) affecting the task. The Task Inspector is designed to show you all of the Task Drivers that are affecting the task.

In the lower section of the pane the information is subdivided by different headings with the pertinent information. If a certain driver doesn't exist for a task, it isn't displayed. For example, if you didn't apply leveling to your task, then the Leveling Delay driver will not be displayed. This makes the Task Inspector box much smaller for a task that has very little affecting it and much longer for a task with more items driving its dates.

The potential drivers and causes for why they might appear are:

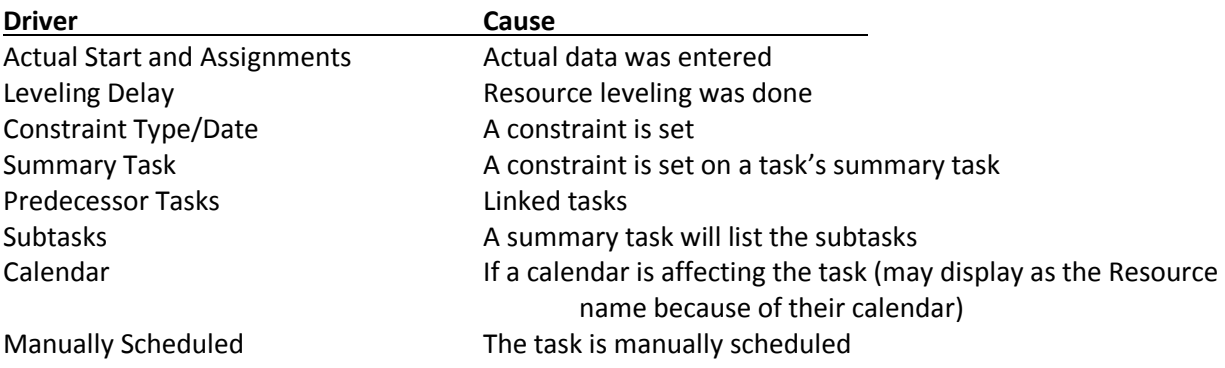

To open the Task Inspector, select it from the ribbon from the Tasks tab.

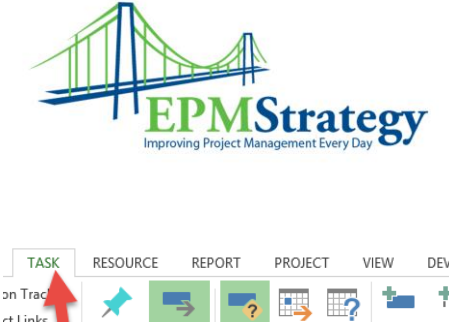

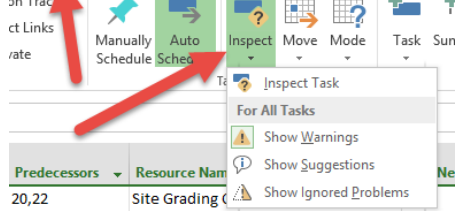

## Example:

A simple example of this is explained here. For the task selected, task id 38 "Pour Column piers and foundations" we see the task information in the top part of the pane. In the bottom part of the pane, we see some of the information about the task, the predecessor task and that the calendar for the resource "G.C. Concrete Crew" is affecting the start date.

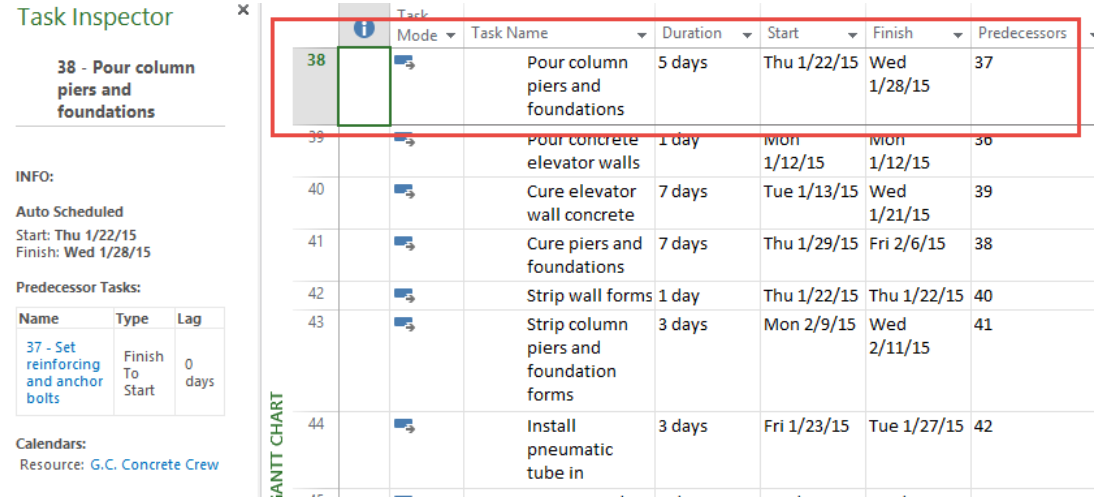

If there is nothing that jumps out at you, it might be beneficial to click on the Predecessor link and then look at the Task Inspector for that task.

Page **2** of **2**